# 雷子回路教育用としての回路シミュレータの評価

青木博夫\*·太田公典\*\*·百瀬成空\*\*\*

### Evaluation of Simulators for the Education of Electronic Circuit

Hiroo AOKI Kiminori OHTA Noritaka MOMOSE

キーワード:シミュレータ,アナログ,ディジタル,回路教育

# 1.はじめに

電子回路シミュレータ,特に SPICE (Simulation Program with Integrated Circuit Emphasis) は 1970年代にカリフォルニア大学バークレイ分校で,辛 導体集積回路の設計用に開発されたソフトウェアであ る.アナログ回路の設計にあたり,従来のような実験 回路を組み測定器を使用する方法に対し、電子回路シ ミュレータは容易に実験結果を得ることができ,時間・ 費用ともに大幅な節約が可能となった.さらに昨今で はパソコンの性能が飛躍的に向上したことを背景に, 回路設計のツールとしてパソコン用のソフトウェアも そろってきており、企業ではシミュレータを用いた設 計・開発が主流となっている.

また電子回路シミュレータは教育・学習の場で使用 されている例 1)~3)もあるが,後述する Pspiceを用い ているものが多い.しかしながら回路シミュレータソ フトは、数多くの種類のものが市販されている。そこ で筆者らは、代表的なソフト4本について、解説書4) ~8)などを参考にそれぞれの特性 (操作性,解析能力, 解析の精度,素子の種類,販売価格など)を解析・比較 し,実際に教育に用いるのに相応 しいソフトを選択し, 使用する上で考慮すべき点を検討した.

### 2.使用ソフト

- MicroSim Schematics Evaluation Ver.8.0 (略称 PSpice) MicroSim Corporation
- B2SPICE Ver.2 そらコンピュータ・プロダ クツ
- Micro-Cap V/CQ 版 CQ 出版社
- Electronics Workbench Interactive Image Technologies Ltd.

電気工学科教授

### 3.シミュレーション

3- 1 アナログ回路

アナログでは 1石固定バイアス増幅回路を用いた. 1石固定バイアス回路を用いた理由は、回路が単純で かつ無帰還回路であるため, トランジスタのモデルパ ラメータの影響がそのまま現れると予想したからであ る.増幅回路については,ゲインと位相の周波数特性 をシミュレートし、実際に製作した回路の測定結果と 比較 した. ここで用 いた トランジスタは東芝製の 2SC1815 であり, 増幅度 βに関しては,実際のトラン ジスタにおいても値に相当の幅があること,および直 接計測することにより得られるパラメータであること から、実際にトランジスタをテスタ (MICRONIX 社 MDM-431) を用いて測定して得られた値 154 に統一 して使用した.

この 4 つのシミュレータの解析結果を表1に示す. Micro・Cap を除いて他の 3 つはほぼ似た値を示した. ここでゲインは中域の値であり、「Cあり」または「C なし」とはトランジスタのコレクタ、ベース間に与え たの静電容量の有無のことである。Cの値として、オ シロスコープのプローブによる静電容量に相当する値 約100pF の値を用いた. ゲインは「Cあり」,「Cなし」 にかかわらず、実測値とかなり近い値を示した。高域 遮断周波数については,「Cなし」では実際の測定結果 とシミュレータの結果との問でかなりの差が見られた が,「Cあり」では、実測値と近い値を示した.

各シミュレータ間で出力結果に差が出る原因は,図 1に示すように、シミュレータに登録されているトラ ンジスタのモデルの違い,および表 2に示すパラメー タ (例として 2N2222)の値の違いにあると考えられ る.表中パラメータを表す文字がシミュレータによっ て異なるものがあるが,これはマニュアルの表現をそ のまま用いたからである. この表より Micro-Cap の

アルバイン技研(株)

信州大学工学部 原稿受付 2000年10月30日

### 172 青木博夫 ・太田公典 ・百瀬成空

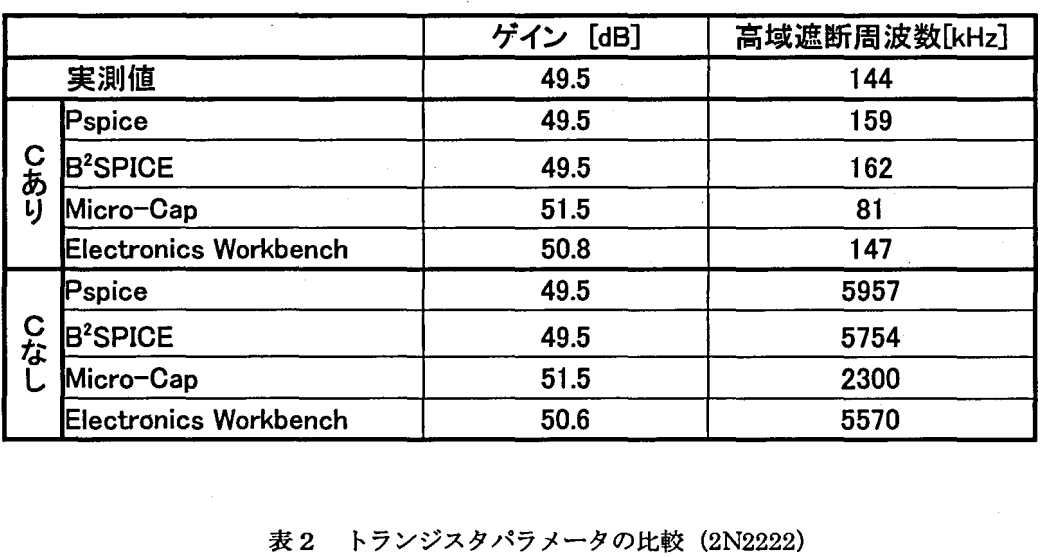

#### 1 固定バイアス回路の解析結果の比較

| パラメータ                    | Pspice |              | <b>B</b> <sup>2</sup> Spice |              | MicroCap   |              | WorkBench    |              |
|--------------------------|--------|--------------|-----------------------------|--------------|------------|--------------|--------------|--------------|
| pn 接合部飽和電流               | Is     | $1.43E - 14$ | <b>IS</b>                   | $3.06E - 14$ | <b>IS</b>  | $5.02E - 13$ | Is           | 1.16E-14     |
| 順方向ゲイン係数                 | Bf     | 255.9        | ΒF                          | 220          | <b>BF</b>  | 198.855      | βf           | <b>200</b>   |
| 逆方向ゲイン係数                 | Br     | 6.092        | <b>BR</b>                   |              | <b>BR</b>  |              | βr           |              |
| コレクタオーム性抵抗               | Rc     |              | RC                          | 0.12         | <b>RC</b>  | 1.01E-06     | rc           | 0.619        |
| <b>[BE 間ゼロバイアス時接合容量]</b> | Cje    | $2.20E - 11$ | <b>CJE</b>                  | $2.70E-11$   | <b>CJE</b> | $3.93E-11$   | Ce           | $1.95E-11$   |
| BC 間ゼロバイアス時接合容量          | Cjc    | 7.31E-12     | <b>CJC</b>                  | $9.12E - 12$ | <b>CJC</b> | $3.13E - 11$ | $_{\rm{Cc}}$ | $9.63E - 12$ |
| <b>IBE 間接合電位</b>         | Vje    | 0.75         | <b>VJE</b>                  | 0.75         | <b>VJE</b> | 0.7          | $\phi$ e     | 0.75         |
| <b>BC 間接合電位</b>          | Vjc    | 0.75         | <b>VJC</b>                  | 0.4089       | <b>VJC</b> | 0.699997     | φc           | 0.75         |
| 順方向通過時間の理想値              | Τf     | $4.11E - 10$ | TF                          | $3.25E - 10$ | TF         | 4.94E-10     | τF           | 4.54E-10     |
| <b> 逆方向通過時間の理想値</b>      | Tr     | 4.69E-08     | <b>TR</b>                   | 1.00E-07     | <b>TR</b>  | $2.15E - 07$ | $\tau$ R     | $1.02E - 07$ |
| <b>BE 間接合指数係数</b>        | Mje    | 0.377        | <b>MJE</b>                  | 0.33         | <b>MJE</b> | 0.499227     | me           | 0.333        |
| BC 間接合指数係数               | Mic    | 0.3416       | <b>MJC</b>                  | 0.3508       | <b>MJC</b> | 0.499832     | mc           | 0.333        |
| <b> 初期電圧</b>             | Vaf    | 74.03        | <b>VAF</b>                  | 104          | <b>VAF</b> | 100          | VA           | 98.5         |
| <b>IBE 間漏れ飽和電流</b>       | Ise    | $1.43E - 14$ | <b>ISE</b>                  | 7.50E-15     | <b>ISE</b> | $1.99E - 13$ | Ise          | 1.70E-13     |
| <b>BE 間漏れ放出係数</b>        | Ne     | 1.307        | <b>NE</b>                   | 1.41         | <b>NE</b>  | 1.43741      | Ne           |              |

pn 接合部飽和電流とコレクタオーム性抵抗の値が他 の3つより大きく異なっていることがわかる.

3-2 ディジタル回路

ディジタルでは非同期式 JK-FF10進カウンタを評 価対象とした.これは非同期式だと,デバイスでの遅 延時間が結果に明確に現れるからである.またディジ タル回路では理論的な結果が分かっているため,実際 の回路は作製しなかった. デジタル回路の出力は基本 的には0と1 2値なので,アナログほど値に差が見 られなかった.しかし波形の立上がりおよび立下りの 際に発生する遅れ時間を含めて解析できるか否かでシ

ミュレータの能力に差が見られた. さらに PSpice は HIGH と LOW の2値に加えて、不定値 X,立上がり 中,立下り中の3種類の出力も用意されており、ディ ジタル回路の細かい解析,動作の確認ができるので, 他のシミュレータと比べてもずば抜けて良いと言える.

#### 4.性能評価

# 4- 1 評価基準

以下の5つの評価項目に対し、優れている順に4, 3,2,1の基本点を与え,さらにその基本点に項目 毎に決めた重みを乗じ,その項目における点数をとし た.なお基本点と重みは筆者らの主観で決めたもので る.重み等については後述する.各項目の最後に示し ある.これらの点数を合計して,最も点数の高かった てある数字はその項目につけた点数である.なお文中, シミュレータを実用性の高いミュレータとして選出す Pは Pspice, B は B2Spice, M は Micro・Cap, Eは

略号である.

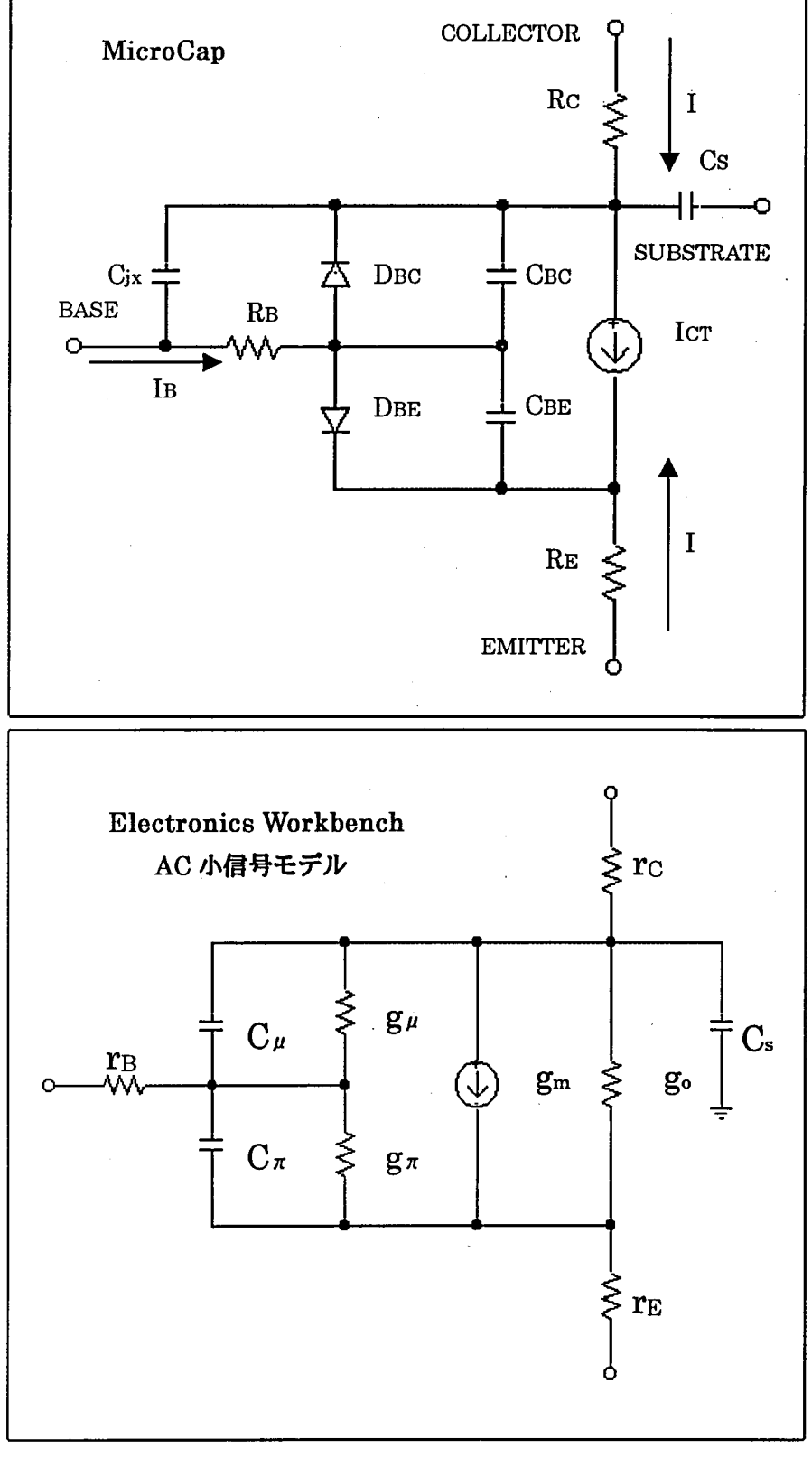

図1 バイポーラトランジスタのモデル

4-2作図 ●部品の選び方, 置き方(ア イコン, 部品リスト) P:アイコンメニューから入 る. 部品リストは、部品名 の羅列で,アイコンなどが 用意されていないので、選 んだ部品の画像は表示され るが,一つ一つ見ていかな ければならない. しかし, 部品リス ト画面で部品の頭 文字を入力すると一覧表の 中から目的の部品のところ へジャンプできるので,こ の機能を活用すればいくら かは便利になる.また,よ く使うデバイスは10個まで 登録され,取り出しやすく なる.また,ミラー回転 (鏡 に写した様に向きを変え る)も可能.(8)

Electronics Workbench の

ち:右クリックで部品の簡単 な一覧が出てくるので,そ こから選択できる.ただし, 連続入力が不可能で,同じ 素子を回路図に置こうとし ても,いちいちデバイスの 選択画面に入らなくてはな らない. また、電圧計や電 流計をいちいち回路につな げなくてはならないのが PSpicoなどよりも面倒で ある.ミラー回転はできる. (2)

M :全て英静表記なので読 めないと苦労する.配置と 同時に抵抗などの値を入力 しなければならない. 部品 の回転もメニューアイコン でできるが,範囲の指定が 必要である. 部品リストは Ctrl+1~4 キーで表示されるので便利である. Component には, Analog Primitives (受動, 能動, 各種電源など), Analog Library (各種半導体素子), Digital Primitives (論理ゲート各種, FF 各種, DAC, ADCなど), Digital library (各種 TTL) があるが, やはり英語表記なのでよく分からない. (4)

E: 全て日本語表示なので分かりやすい. 配置したと きはそれぞれのデバイスの初期値になっている.配置 はメニューアイコンからドラッグする事で行われる. 回転も可能だが回転の方向が一方通行であり,ミラー 回転 (反転) ができない. 部品リストは受動, 能動, FET, 制御, ハイブリッド, インジケータ, ゲート, 組合せ,順次,ICのアイコンで種類が選択可能. (6) ●部品間の結線の仕方

P:自動的に縦横を合わせた配線をしてくれる. 逆に 言えば斜めの配線はこのソフトではありえない.また, 連続配線も可能.(4)

B:自動的に縦横は合わせられない.一回部品と線を 結んだら,部品または線を移動するときに,それに接 続されたものも一緒についてくるので,再接続の必要 がない. (3)

M:配線はドラッグで行い斜めの配線もできる.配線 (接続)後,デバイスを移動させても線がついてこない ので、線もいちいち移動させる必要がある. (1)

E:接続したい端子間をドラッグすれば自動的に縦横 を合わせて結んでくれる.難点は線と線をつなぐとき, いちいち接点を配置しないといけない事である. 1つ の接点には4本まで接続可能. (2)

●ノード番号の表示

P:手動で設定すれば表示可能. 逆にいえば自動的に はやってくれない.設定さえすれば,グラフの解析画 面でもそのノード番号が適応される. (4)

B:表示可能. 回路図が変更されればそれに合わせて 自動的にノード番号も変更される. (8)

M : 自動的に表示可能. このソフトではノード番号が グラフの解析に必要となる. (8)

E:ノー ド番号を表示する挽能はない (0)

4-3 デバイス設定 (振幅・周波数などの設定) ●交流電源

p:配置してあるデバイスをダブルクリックするだけ で設定が可能.直流分,振幅,周波数,位相差のどれ もが設定可能. ちなみに、AC電源のほかに SIN 電源

(正弦波を発生させるもの)やパルス電源などといっ た専用の波形を出すデバイスも用意されている.また, 直 ・交流波形の選択もできる万能電源も用意されてい る.(8)

B:直流か交流かを設定することで,交流電源にする ことができる. 配置してあるデバイスをダブルクリッ クするだけで設定が可能. 直流分,振幅, 周波数, 位 相差のどれもが設定可能. 難点としては、1つの設定 画面内に AC 解析用と波形観測用それぞれ AC の設定 項目があり,それぞれの意味を把握しないで使用をし ようとするとややこしくなる.(2)

M:画面右下にあるボタンをクリックすることでテキ スト設定画面に入れ、テキスト形式で設定可能. 周波 数,振幅,直流成分,位相,信号源抵抗,指数関数の 反復周期,指数時定数を設定することが可能.しかし, 周波数と振幅のみの変更で十分に使える. (6)

E:ファンクションジェネレータと各種交流電源があ る.デバイスをダブルクリックすることで周波数,電 圧, 位相が設定可能. (4)

●デジタル電源の設定

P:オンタイム ・オフタイムの設定のできるクロック 倍号源,何秒問だけオンにするなどの特殊な信号設定 のできるコマンド型信号源, HIGH のみ, LOW のみ 等の信号源も用意されていて便利である. (8)

B: (デジタル解析ができない) (0)

M:HIGH, CLEARの設定は割と簡単だが, CLKの 設定は分かりにくいのでサンプル回路からコピーする とよい. (6)

E: CLK はワードジェネレータの CLK を使用する. 解析スタートと同時に CLEAR がかかる. HIGH 信号 紘+5Vを用いる.(4)

● トランジスタ

P:デバイスのリス トは海外製のデバイスのデータし かなく,もし日本で使っているデバイスを使おうとす るならば、自分で登録しなくてはならない. 登録の手 順も頼経で,このシミュレータの大きな弱点になって いる.既存のパラメータを変更する事も,手順が複雑 で手間がかかる. (4)

B:このソフトも海外製のデバイスデータしかなく, 日本製デバイスを使う際には,自分で登録する必要が ある.新規登録の手順もあまりにも複雑である.既存 のモデルやパラメータの部分変更は、回路図上のトラ ンジスタをダブルクリックすることで可能である. (4)

M : パラメータの変更はテキスト形式で可能. ライブ ラリに元々あるモデルは豊富.日本のモデルも入って いる.新規登録もテキス ト形式で出来るので簡単であ る. しかし, Micro·Cap 専用のパラメータを使用して いるので資料などの値を入力すると誤差が出る.新規 登録は初期値が登録されている. (6)

E:簡単な操作でパラメータの変更は可能.しかもパ ラメータは日本静表記であるので非常に分かりやすい. ただし日本製のモデルは入っていない.新規登録も可 舵.(8)

#### 4-4 解析の設定

#### ●解析の種類

P: DC 解析 (入力一出力特性), AC 解析 (周波数特 性),時間特性 (波形の観測)など,さまざまな解析を 同時に行うことが可能.また,それぞれの解析を選ん だ中で,さらに詳しい設定も行える.ただし全て英帯 表記でありそれらを理解するまでが大変である.しか しながらそれさえわかってしまえば,このソフトの使 いやすさが分かるであろう。また、このシミュレータ には回路図につけることによって解析の結果が得られ るプローブが用意されていて,それらを用いることで さまざまな解析(プローブをおいたところの電位、デ シベル値,位相など)を簡単に行わせることができる.

パラメータの解析も可能. 電圧, 電流に限らず, 各素 子の値 (コンデンサの容量やコイルのインダクタンス 等)でもパラメータを取ることができる. (12)

B: DC 解析, AC 解析, 時間特性などの解析を同時に 行うことが可能. 詳しい設定も行える点も PSpice に **ひけを取らない. しかしこれもやはり英語表記であり** 理解するまでに時間がかかる.パラメータ解析は,DC 解析でのみ可能.すなわち,周波数特性などのパラメ ータ表示はできない。また。コンデンサやコイルなど の値をステップさせることもできない.このシミュレ ータではデジタル回路の解析はできない.もちろん AND や NOT などのゲートも用意されていない. この シミュレータの最大の欠点である. (9)

M:トランジェント解析,Ac解桁,DC解析のどれも が可能である.デジタル回路の解析も可能である.チ ジタルは,トランジェント解析 (波形の観測モード) で行う.パラメータの解析はできない.(9)

E: 解析の設定はない. 解析したい事に合わせて必要 な計測器を結線する.接続した計測器次第で解析モー ドが決まるパラメータ解析はする事ができない. (6)

#### 4-5解析能力

●実際の回路との比較

P:中域でのゲイン,帯域幅,低域での位相差·ゲイ ンの特性ともに最も乗除の回路と近い値を出した. (12)

B:中域でのゲイン, 低域での周波数·ゲインの特性 は実際の回路と近い値を出している.帯域幅について は PSpice には少し劣るがそれでも実際の回路とかけ 離れているとまでは言えない. (9)

M:低域でのゲインが落ちている.中城でのゲインも 高めである.高域は伸びが足りない.この4つのシミ ュレータの中では最も実測値とかけ離れている. (3) E:中城のゲインはやや高め,周波数域はほぼ実際の 回路に等しい. (6)

この項目の評価は、実際の回路で起こる現象を考慮 に入れて解析をした結果をもとに評廊したものである. この点を考慮せずに解析をすると,実謝値とかなり離 れた値となってしまい,上のような評伝にはならない. 同じ回路状況で比較をする,できるだけ多くのソフト が実測値と近い値を示す回路状況で解析をする,この 2点をこの項目の評価する陰のポイントとした.

●グラフの設定 (レンジ,軸,分割)

P:レンジ幅の設定は、解析前にも解析後にも設定が 可能. もちろんシミュレータに任せてしまう (オート) こともできる. グラフを1画面に複数枚分割して表示 することも可能.そして他のシミュレータにない披能 として,1つのグラフに複数のレンジを置くことで, 複数のグラフを同一グラフ上でそれぞれの最適な表示 で同時に表示できることである.これは同じレンジで 表示すると片方のグラフの値が小さすぎて見えなくな るといった不都合を解消できる,他のシミュレータと 比較して優れた機能である. (8)

B:レンジ幅の設定は解析前でも解析後でも可能であ る.もちろん初期状態では,自動でグラフのレンジを 設定してくれる.1枚のグラフ画面に複数のグラフを 表示させることはできるが,複数枚のグラフ画面を分 割して表示することはできない. (4)

M:グラフ設定画面上で.レンジ範囲やグラフの分割 が可能である.1枚のグラフに複数のグラフを表示さ せる事も,複数枚のグラフ画面を分割して表示させる 事もできる. もちろん解析後でもグラフの追加, グラ フ画面の分割といった設定も可能である. (6)

E:グラフ画面での表示はない. オシロスコープ, ボ ーデプロッタの画面上で解析結果を確認することにな る. 表示も他のシミュレータと比べて大雑把であり, せっかくの解析能力が活かされていない.オシロスコ ープやボーデプロッタのレンジ設定は可能である. (2)

●ディジタル回路における遅れ時間の表示

P:ディジタル解析での状態の表示は HIGH,LOW, X (HIGH と LOW の不定), 立上がり, 立下りの5種 類用意されている.これは他のシミュレータと比べて 細かい解析ができるという点で優れている面と言える であろう.(8)

B:ディジタル解析はできない (0)

M :遅れ時間を発生させるデバイスを使用した時のみ 表示.しかし遅れ時間のパラメータの設定が分かりに  $\langle V_2, (4) \rangle$ 

E:はっきりとした遅れ時間は表示されない. (2)

●グラフの機能 (計算, 値の直読, 位相のレンジ幅) P:位相の表示が - 180 度~+180 度までしか表示され ないといったことがない.また,グラフ上でマウスの ドラッグにより範囲を指定してやれば,その範囲だけ を表示するように拡大もされ便利である. (12)

B: 位相の表示が - 180 度~+180 度までしか表示され ないため、180度を超えると位相が進んでいるのか遅 れているのか分からなくなってしまう。また、位相を 使った式を用いると, degree 表示ができず, radian 表示 (しかもπ表示がないので,-6.28~+6.28[rad]) しかできず、かなり分かりにくい. (9)

M:値の直読可能.位相のレンジ幅変更可能.ノード 番号を使った簡単な計算式で位相差などのグラフも表 示できる. (6)

E:計算式(位相差)などはグラフ表示出来ない.値の直 読は可能. 位相も直読可能. (3)

4-6 その他

●甲刷

p:グラフも回路図も印刷可鰭.回路図は自分で印刷 範閲を指定してやれば,用紙サイズにフイットしたサ イズで印刷ができる. (3)

B:グラフも回路図も印刷可能.回路図は画面上に表 示されているサイズそのままで印刷されるので,自分 で適当な画面サイズに拡大する必要がある. (2)

M:回路,グラフのそれぞれで印刷可能.クリップボ ードでコピー可能. (4)

E:回路, グラフのそれぞれで印刷は可能. しかし拡 大縮小ができず. 目盛りがないので読みにくい. (1)

●ファイルの構造

p:回路図のファイル,デバイスのパラメータのファ イル(デバイス情報が複数個入って,「ライブラリーフ ァイル」と呼ぶ),それをシミュレータ本体に登録する ときにできるファイルと,かなりたくさんのファイル の種類から成っている.それゆえに,デバイスのシミ ュレータへの登録は複雑なものになるのであろう. ま た,他のマシンにその回路を持っていくことも難しい. 多くあるファイルのどれかひとつでも不都合が生じる と動作しないからだ. (1)

B:回路図のファイルのみがユーザーが難なく扱える ファイルである.デバイスのファイルは作成できなか った.(2)

M : それほど複雑ではない. (3)

#### E:いたって簡単. (4)

#### ●互換性

P:デバイスのパラメータの情報形式は、他の PSpice 系のシミュレータにも流用することができる.よって, 本ソフトのデータを他ソフトに流用したとき、ほぼ一 致した結果が得られた. (4)

B: PSpice と同様, データのやり取りは可能. PSpice のパラメータをこのソフトに持ってきて解析を行って も,近い結果が得られた. (4)

M:ファイルのやり取りはできるが, 他のシミュレー タに Miero・Cap のパラメータを流用すると結果が大 きく変わってしまった.Miero・Cap は独自の等価回 路 ・パラメータを用いているため他のソフトとの互換 性は見られない. (2)

E:他のソフトとの互換性はまったく無い. よってフ ァイルのやり取り(テキス ト形式などでも)はできない. もしも他のシミュレータのパラメータを利用したいの ならば,一つ一つ手作業で打ち込んでいくという方法 で可能. (1)

### ●価格

P:評価版は無料.ただし正規版を購入するとなると 数十万になる.このソフトは評価版と製品版とで使用 できる部品点数のは制限があるが,披能にほとんど差 がないため無料である評価版を用いた. (4)

B:55,000円 (1)

 $M:15,000$   $H(3)$ 

 $E: 47,600$   $H(2)$ 

●音詩

p:完全に共済表記である.エラーメッセージもグラ フの表題も英静表記なので,少しでも普段と違う現象 が起きるとお手上げといった事になってしまう. (2) B: これも英語表記である. ただし、グラフのタイト ルや凡例などは日本語表記が可能なので、見やすいグ ラフを作ることぐらいならできる.(6)

M:完全に英帝表記.エラーメッセージもグラフの表 題も英静表記つまりファイルの名前も英静で入力する 必要がある. (2)

E:日本語表記. パラメータなども日本語表記なので わかりやすい.(8)

●マニュアル

(2)

p:評価版には簡単なものは付属している.正規版を 購入することでついてくるのだが,あまりにも高価な ため簡単に購入するといったこともできない。このシ ミュレータ最大の弱点である.ヘルプファイルも英蔚 表記のため,英番が分からなければお手上げである.

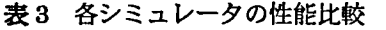

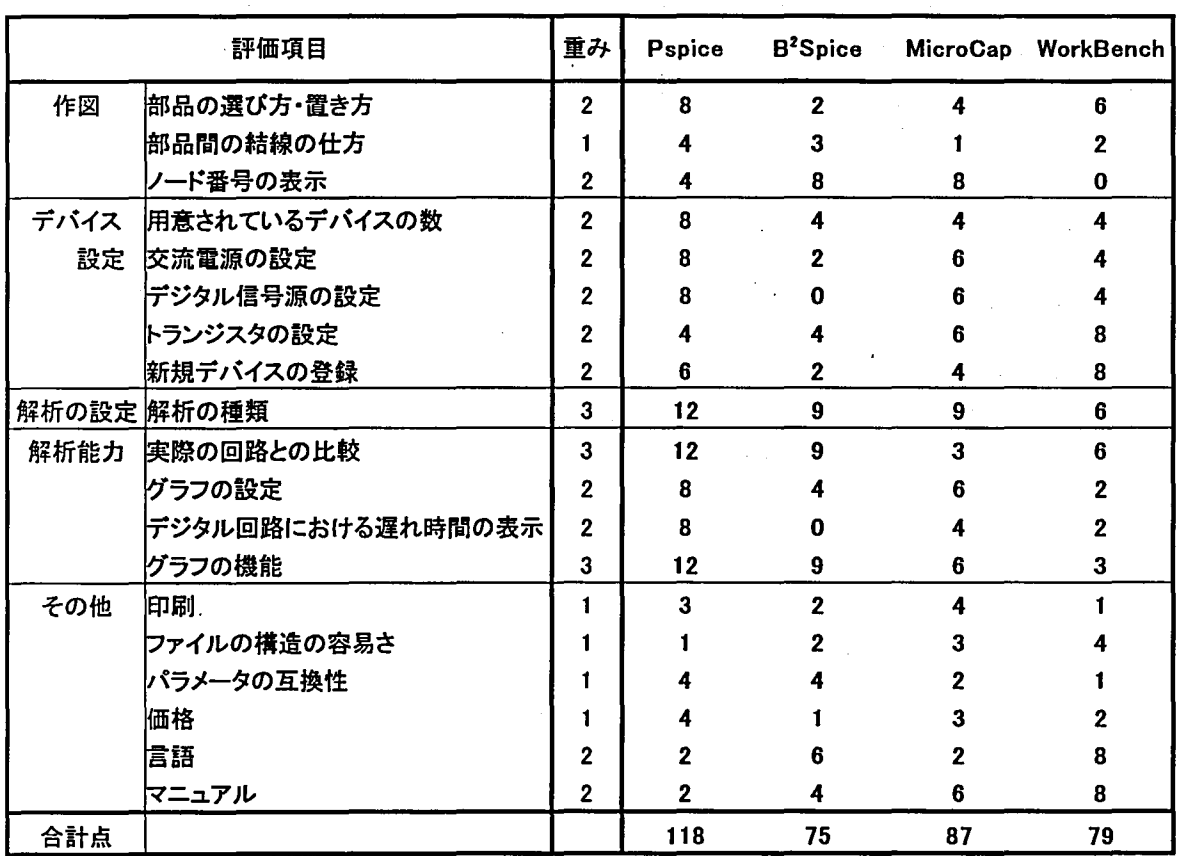

B:日本語マニュアルが付いている.ただし素子にど んな等価回路を用いているかといった情報までは載っ ていなかった.ヘルプファイルは英静表記であった. (4)

M : 日本語マニュアルが付いている. 素子一つ一つに 細かな説明がついている.しかしパラメータの設定は 分かりにくい.トランジスタの等価回路も記述されて いる. ヘルプファイルは英語表記であった. (6)

4-7 集計表

点数を一覧にまとめ,シミュレータの性能を比較し たのが表3である.「解析の種類」「実際の回路との比 較」「グラフの機能」の 3 項目を、最もシミュレータに おいて重要な要素であると考えて重みを3にしてある. また,0点のついている項目は,その項目の評価が不 可能であることを表している. B2Spice にはディジタ ル解析をする披経がないため,それに関する項目には 点数がつけられない。というわけである。また, Electronics Workbench にはノー ド番号を表示する 披能がないため,この項目もo点である.

「実際の回路との比較」の項目は, 1 石固定バイアス 回路に静電容量を付加した状態で解析を行った結果を 評価の対象とした.この回路においては,中城でのゲ インと高域遮断周波数に注目した. 優劣を付け難いた めに,同じ点数を付けたといった特例もある.

ここで問題は、評価を行ったのが実験者の3人だけ であるということから,主観的に評価している恐れが 多分にあり得るということである.しかし,最も優れ たものを1つ選択するということであれば, Pspice が 他の 3つに比べて大きく点差をつけていることから, Pspice の優位性は確立したものと考えられる.

## 5.おわりに

以上の解析結果より,一口に回路シミュレータと言 っても,操作性を始めそれぞれ特徴を有することが分 かった。回路シミュレータは、元々企業などでの回路 設計用に開発されたであるが,電気電子回路の現象の 解析能力が高いので,これを用いて回路教育に適用す ることは大いに有益であると考える.しかし学習に用 いるには,シミュレータの操作法に関する知識や応用 力を多分に要求されるため,いきなり自学自習で使い こなそうとしてもうまくいかないであろう。操作法や それぞれの項目で必要な解析の仕方を指導してやるこ

とで、座学や実際の回路実験よりも効率よく理解する ことができると考えられる. 今後は、どの電気電子系 のカリキュラムに,回路シミュレータが適用できるか 見極め、それに応じた教材の開発を行っていきたい.

### 参考文献

- 1) 黒田 徹:「はじめてのトランジスタ回路設計」, CQ出版社 (1999)
- 2) JOHN KEOWN 著 町 好雄 監訳: 「SPICE による電子回路設計 回路シミュレータ PSpice 入門」,東京電挽大学出版局 (1998)
- 3) 波方 肇:「SPICE による電子回路シミュレーシ ョン」, 新潟職業能力開発短期大学校 HP 内 (URL:http://cmos.niigata-pc.ac.jp/~namikata/)
- 4) Jon A.Engelbert, 著 佐藤 悟 訳:「B2SPICE Ver.2 日本語マニュアル」, Beige Bag Software そらコンピュータ ・プロダクツ (1998)
- 5) 「Micro·Cap V/CQ 版取扱説明書」, CQ 出版社 (1999)
- 6)角 和夫,井上 敦,佐藤 勝 :「特集 電子回路 シミュレータ活用マニュアル」,トランジスタ技術 SPECIAL No.56CQ出版社 (1996)
- 7)増山文夫:「特集 電子回路シミュレータの本格活 用法」,トランジスタ技術 SPECIAL No.62 CQ 出 版社 (1998)
- 8)「Electronics Workbench ユーザーズガイド」, Interactive Image Technologies (1995)